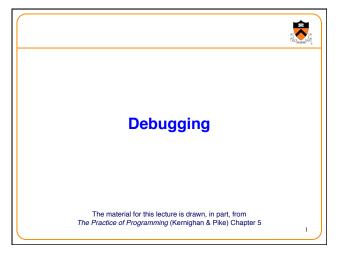

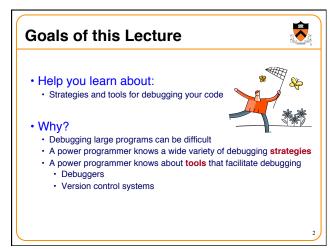

# Testing vs. Debugging Testing What should I do to try to break my program? or Is there a problem? Debugging What should I do to try to fix my program? or There is a problem.

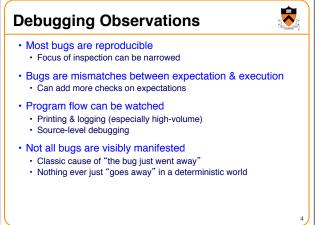

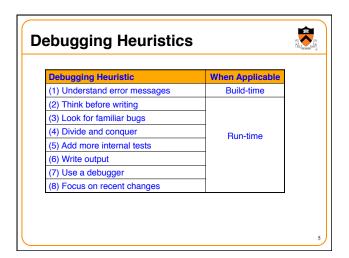

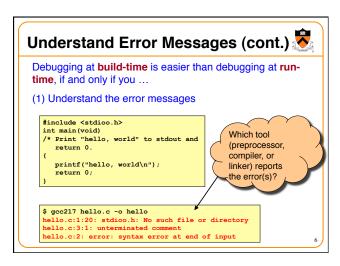

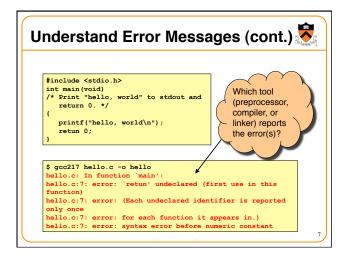

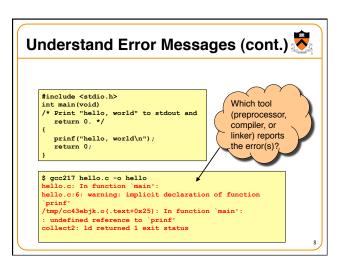

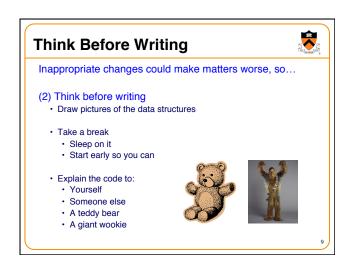

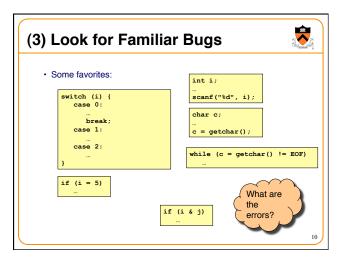

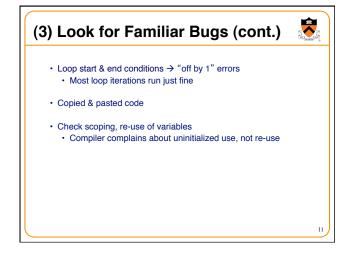

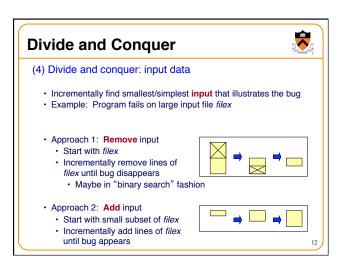

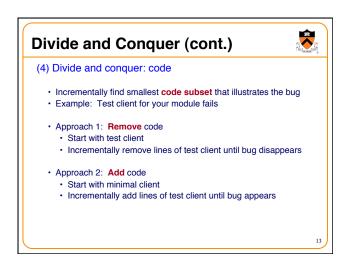

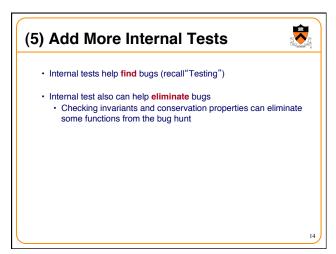

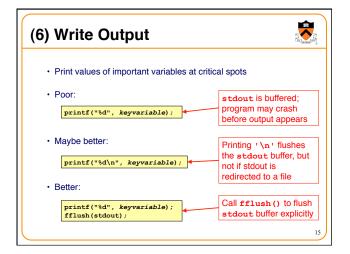

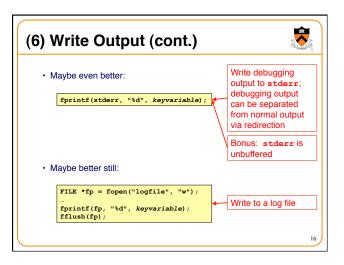

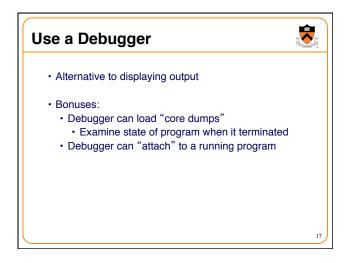

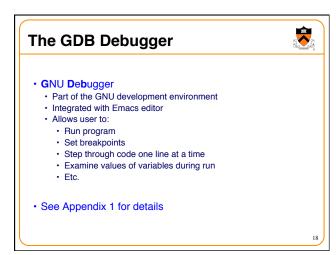

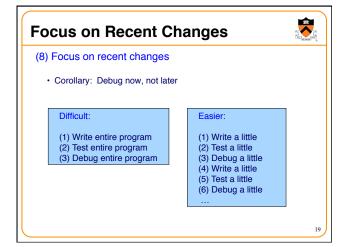

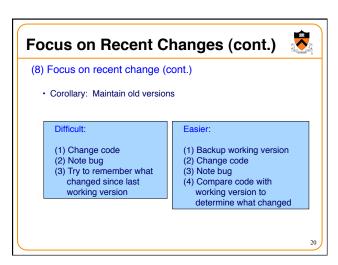

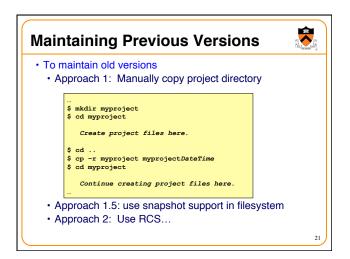

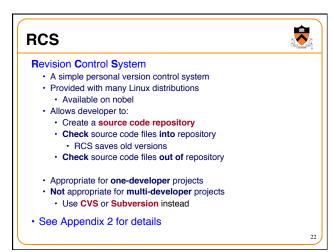

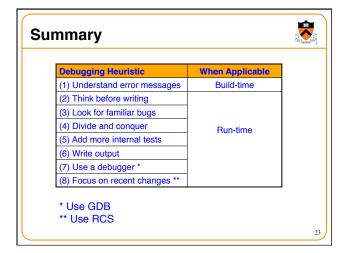

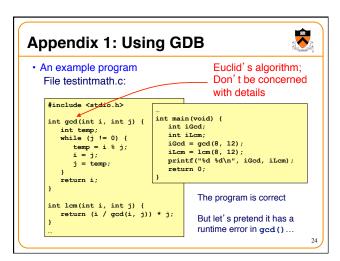

## Appendix 1: Using GDB (cont.)

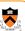

- · General GDB strategy:
  - · Execute the program to the point of interest
    - · Use breakpoints and stepping to do that
  - · Examine the values of variables at that point

### Appendix 1: Using GDB (cont.) • Typical steps for using GDB: (1) Build with -g gcc217 -g testintmath.c -o testintmath Adds extra information to executable file that GDB uses (2) Run Emacs, with no arguments (3) Run GDB on executable file from within Emacs <Esc key> x gdb <Enter key> testintmath <Enter key> (4) Set breakpoints, as desired GDB sets a breakpoint at the first executable line of main() break gcd GDB sets a breakpoint at the first executable line of gcd()

## Appendix 1: Using GDB (cont.)

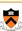

• Typical steps for using GDB (cont.): (5) Run the program

- GDB stops at the breakpoint in main()
   Emacs opens window about a control of the control of the control
  - Emacs opens window showing source code
  - · Emacs highlights line that is to be executed next

- GDB stops at the breakpoint in gcd()
- Emacs highlights line that is to be executed next
- (6) Step through the program, as desired step (repeatedly)GDB executes the next line (repeatedly)
- · Note: When next line is a call of one of your functions:
  - step command steps into the function
  - next command steps over the function, that is, executes the next line without stepping into the function

# Appendix 1: Using GDB (cont.)

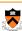

- Typical steps for using GDB (cont.):
- (7) Examine variables, as desired

print i

print j

- · GDB prints the value of each variable
- (8) Examine the function call stack, if desired

- · GBB prints the function call stack
- · Useful for diagnosing crash in large program

(9) Exit gdb

quit (10) Exit Emacs

<Ctrl-x key> <Ctrl-c key>

# Appendix 1: Using GDB (cont.) • GDB can do much more: • Handle command-line arguments run arg1 arg2 • Handle redirection of stdin, stdout, stderr run < somefile > someotherfile • Print values of expressions • Break conditionally • Etc. • See Programming with GNU Software (Loukides and

Oram) Chapter 6

**Appendix 2: Using RCS** · Typical steps for using RCS: (1) Create project directory, as usual mkdir helloproj cd helloproj (2) Create RCS directory in project directory mkdir RCS · RCS will store its repository in that directory (3) Create source code files in project directory emacs hello.c ... (4) Check in ci hello.c · Adds file to RCS repository • Deletes local copy (don't panic!) Can provide description of file (1<sup>st</sup> time) · Can provide log message, typically describing changes

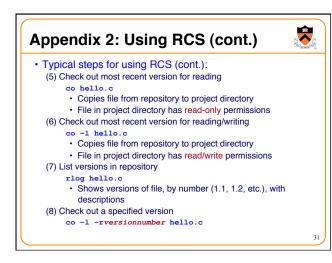

# Appendix 2: Using RCS (cont.) • RCS can do much more: • Merge versions of files • Maintain distinct development branches • Place descriptions in code as comments • Assign symbolic names to versions • Etc. • See Programming with GNU Software (Loukides and Oram) Chapter 8 • Recommendation: Use RCS • ci and co can become automatic!

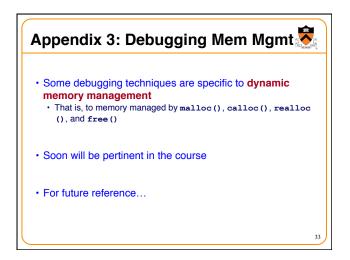

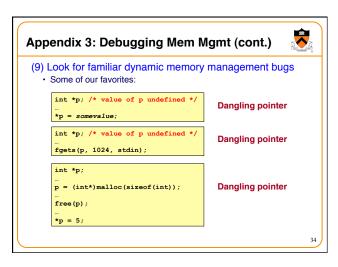

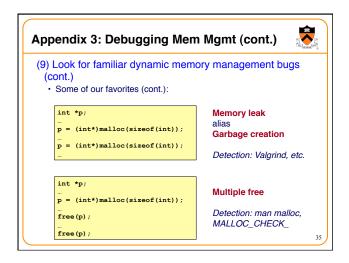

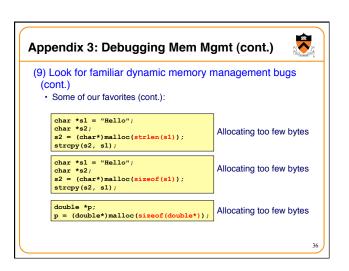

### Appendix 3: Debugging Mem Mgmt (cont.)

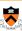

- (10) Segmentation fault? Make it happen within gdb, and then issue the gdb where command. The output will lead you to the line that caused the fault. (But that line may not be where the error resides.)
- (11) Call assert() to make sure value returned by malloc(), calloc(), and realloc() is not NULL.
- (12) Manually inspect each call of malloc(), calloc(), and realloc() in your code, making sure that it allocates enough memory.
- (13) Temporarily hardcode each call of malloc(), calloc(), and realloc() such that it requests a large number of bytes. If the error disappears, then you'll know that at least one of your calls is requesting too few bytes.

37

### Appendix 3: Debugging Mem Mgmt (cont.)

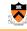

- (14) Temporarily comment-out each call of free() in your code. If the error disappears, then you'll know that you're freeing memory too soon, or freeing memory that already has been freed, or freeing memory that should not be freed, etc.
- (15) Use the Meminfo tool. Programs built with gcc217m are much more sensitive to dynamic memory management errors than are programs built with gcc217. So the error might manifest itself earlier, and thereby might be easier to diagnose.

38